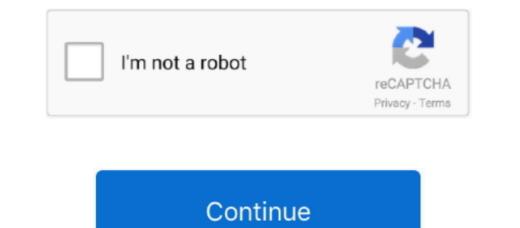

## How To Install Nik In Photoshop Cc For Mac

Nik Collection was created in 1995 as an independent studio specialized in creating filters and effects for digital photography.. But did you know that you can use to edit or create some amazing images.. I chose to use Color Efex Pro for this post as an example because of its popularity.. Oct 26, 2016 Where to Find the Nik Collection Just to let you know, when you download and install the Nik Collection, you get all the plugins I mentioned above.. You can add support for more file types, use some amazing filters, and even get access to some features that will help you streamline your workflow.

They're also the founders of Snapseed After being acquired by Google in 2012, Nik Collection 's image filters are now available as a complete set of plug-ins for Photoshop Cc For Mac TorrentHow To Install Nik In Photoshop Cc For Mac FuelHow To Install Nik In Photoshop Cc For Mac FreeHow To Install Nik In Photoshop Cc For Mac CrackHow To Install Nik In Photoshop Cc For Mac FuelHow To Install Nik In Photoshop Cc For Mac FuelHow To Install Nik In Photoshop Cc For Mac CrackHow To Install Nik In Photoshop Cc For Mac TorrentHow To Install Nik In Photoshop Cc For Mac FuelHow To Install Nik In Photoshop Cc For Mac CrackHow To Install Nik In Photoshop Cc For Mac FuelHow To Install Nik In Photoshop Cc 2018 MacHow To Install Nik In Photoshop Cc 2018 MacHow To Install Nik In Photoshop Cc 2020 MacAdobe Photoshop Is arguably one of the best image editing tools out there. While in PS I get all the collection in Lightroom all I see is HDR Efex Pro 2 I installed according to the installation instructions which recognized both programs. Oct 30, 2018 I download the Nik collection and installed it both to Photoshop CC and Lightroom classic CC.

install

install install app, install app, install provided, install fortnite, install ment loans, install whatsapp, install ubuntu, install pip, install docker, install docker, install docker, install pip, install pip, install pip, install pip, install pip, install pip, install pip, install docker, install docker, install docker, install docker, install pip, install pip, install pip, install pip, install pip, install pip, install docker, install docker, install docker, install docker, install docker, install docker, install pip, install pip

installed

## installturbotax com

e10c415e6f